## **[¿Que Servicio Usa Un Puerto](https://blog.hostdime.com.co/como-saber-que-servicio-usa-un-puerto-tcpip-en-windows/) [TCP/IP En Windows?](https://blog.hostdime.com.co/como-saber-que-servicio-usa-un-puerto-tcpip-en-windows/)**

Cada vez que una aplicación quiere acceder a través de la red, hace uso de un **puerto TCP/IP en Windows**, lo que significa que el puerto no puede ser utilizado por cualquier otra aplicación. Muchas veces alguna aplicación necesita usar un puerto especifico, pero, ¿cómo saber qué aplicación esta haciendo uso de este?

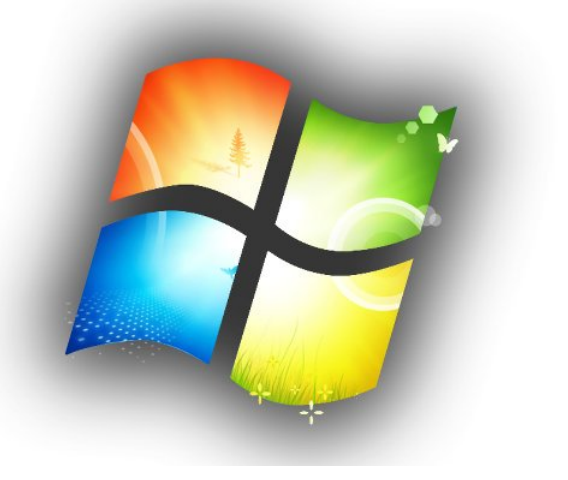

Existe un número de maneras de saber **qué aplicación tiene el puerto bloqueado**, pero vamos a mirar la forma hacerlo desde la [línea de comandos de Windows](https://blog.hostdime.com.co/editar-archivos-de-video-desde-la-consola-de-windows/) y el Administrador de tareas, y luego con una **aplicación freeware** que lo hace todo en una utilidad.

## **Usar ls herramientas**

## **integradas en Windows para ver que servicio usa un puerto**

El primer paso es usar la **herramienta de línea de comandos** para ver qué puertos están en uso, y el uso de una bandera especial que nos dice qué puerto se asigna a cada número identificador de proceso de Windows. Entonces podemos usar ese número para buscar exactamente qué proceso es.

Abra un símbolo del sistema y escriba el siguiente comando posible que tenga que abrir en modo de administrador para ver todos los procesos:

[bash]netstat -aon | more[/bash]

Con el anterior comando, veremos algo similar a la siguiente imagen:

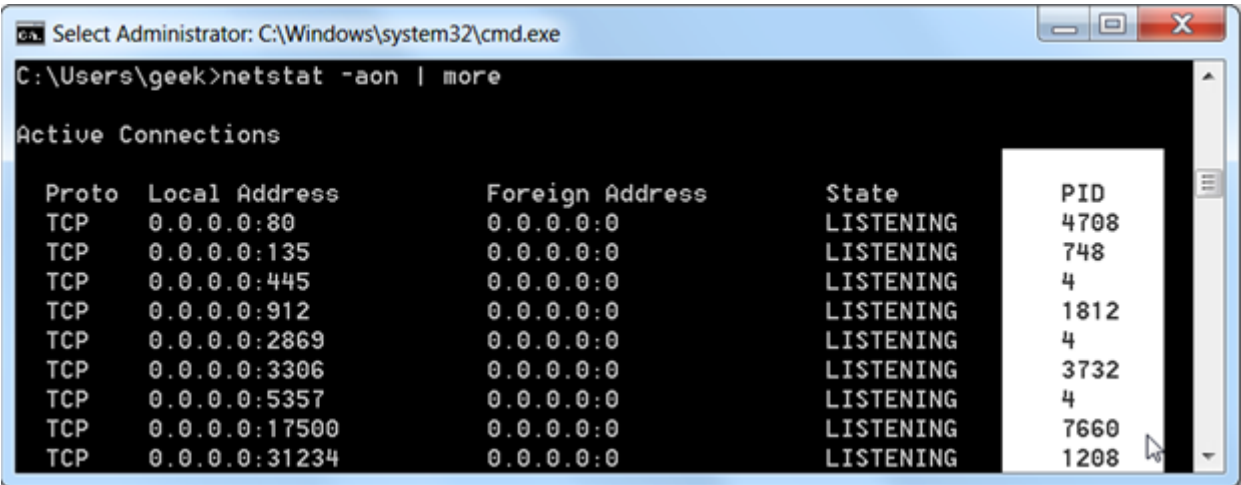

Ahora sólo tienes que abrir el **Administrador de tareas**, puede que tengas que utilizar la opción de mostrar los procesos para todos los usuarios y, a continuación podrás encontrar el PID de la lista. Una vez que estás allí, puede utilizar la opciones de Proceso Final, Abrir ubicación de archivo, o Ir a Servicio (s) para controlar el proceso ó detenerlo.

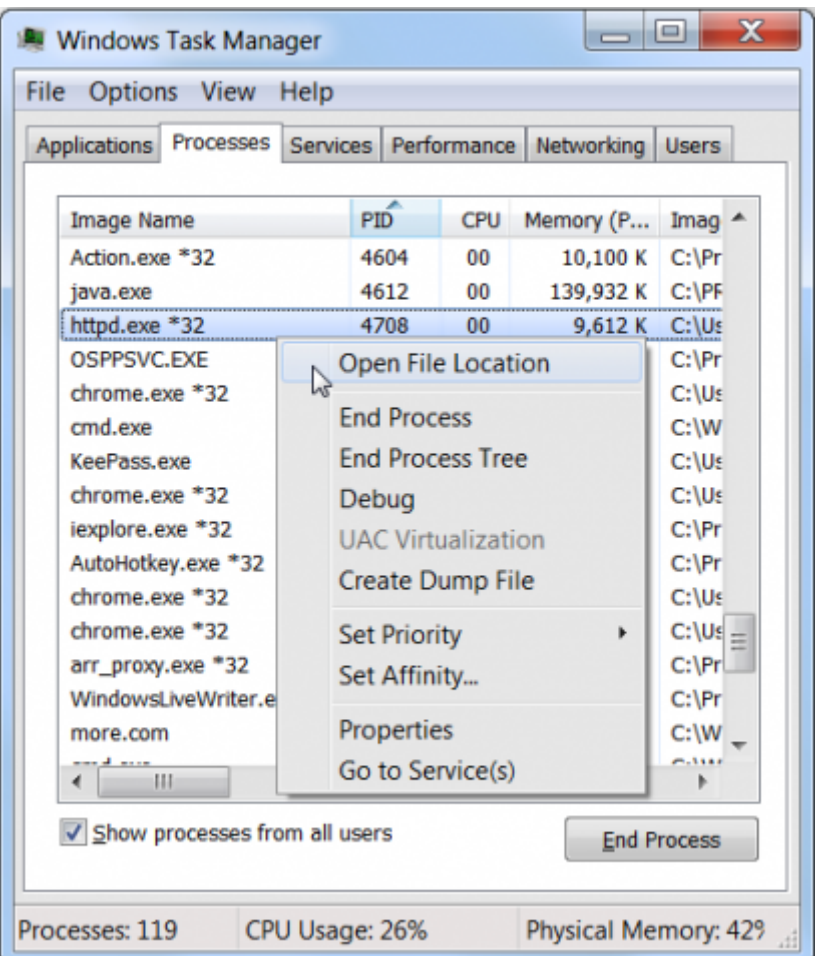

## **Usar CurrPorts para ver qué servicio esta usando el Puerto**

Si eres de aquellas personas que no se sienten cómodos en **usar la línea de comandos**, o lo que queremos es utilizar una sencilla utilidad para **hacerlo todo en un solo paso**, puedes usar la excelente utilidad de software llamado [CurrPorts,](http://www.nirsoft.net/utils/cports.html) el cual es gratuito y lo puedes encontrar en NirSoft.

Sólo tienes que abrir la utilidad, y ver todo: procesos, puertos, puertos remotos, la ruta completa del proceso.

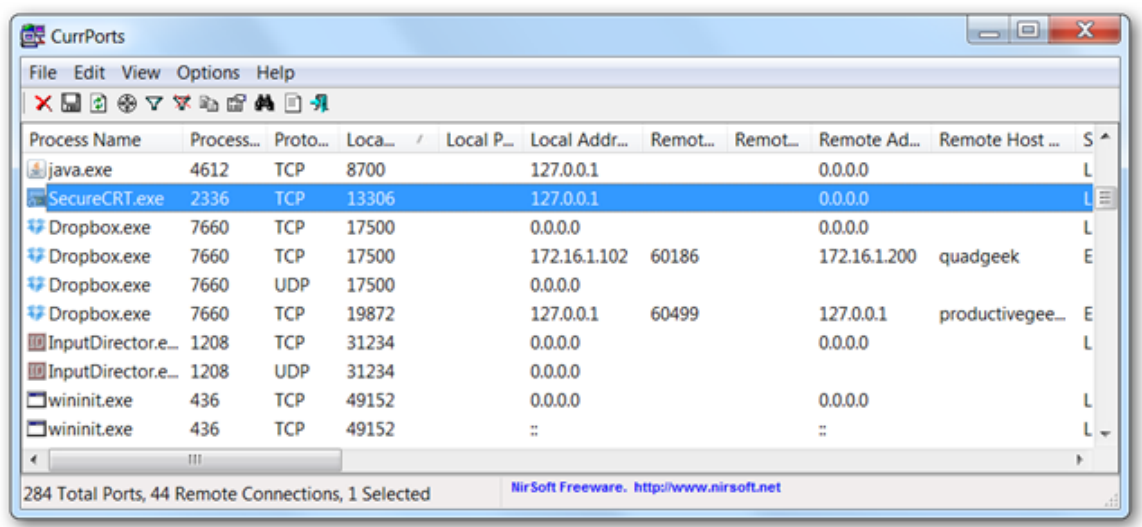

Si das doble clic sobre cualquiera de los elementos, podrás ver cada uno de los detalles.

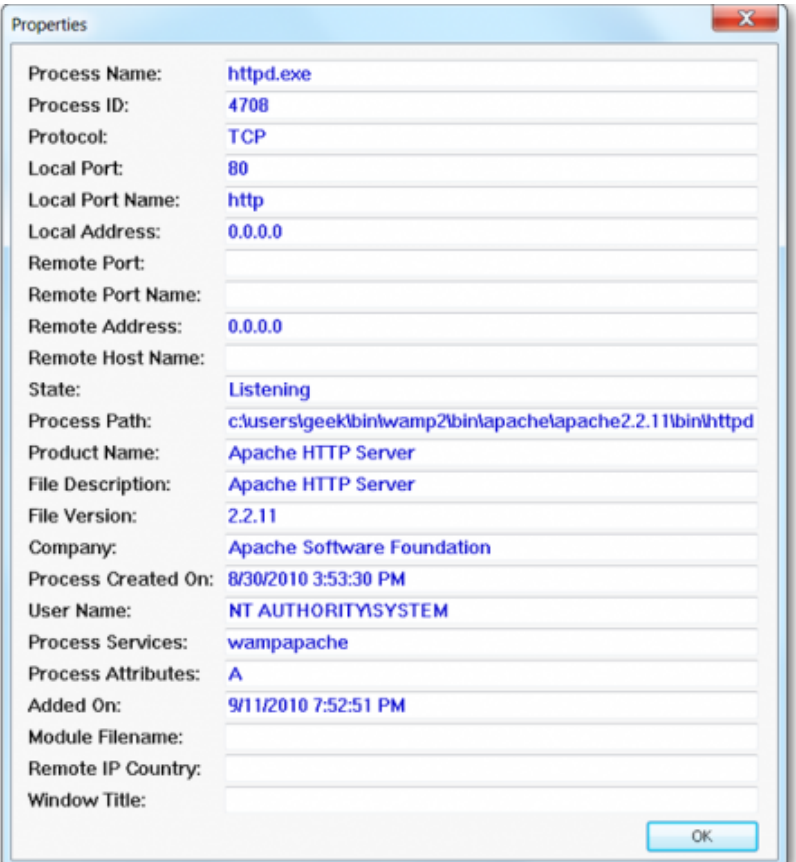

También puedes utilizar CurrPorts para matar directamente el proceso si lo deseas ;)